# Starter Package

Computer Fundamentals, Word Basics, Excel Basics, Outlook Basics COURSE OUTLINE

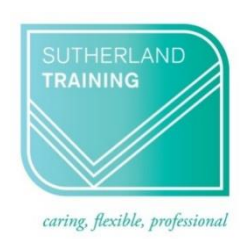

# **TARGET AUDIENCE**

This package is designed for those who have very little or no experience using a computer and wish to make a start at learning more about how a computer works and some of the widely used applications. It is also aimed at those who wish to improve their confidence around computers.

# **LEARNING OUTCOMES**

The skills and knowledge covered will build confidence and enable learners to understand computer jargon, find their way around Windows, create a file system and use key features of Word, Excel and Outlook.

# **DURATION**: 1 day a week for two weeks

# **WEEK 1**

## **Computer Theory**

- **Computer Technology** Computer Types Networks Hardware & Software Peripheral & storage devices Memory & storage capacities Mobile devices The Computing Process
- **Using & Maintaining Computers** Preventative maintenance Physical cleaning Health & Safety Viruses and other malware Anti-virus software & Firewalls Rules to avoid data corruption

## **Practical Session**

Computer commands Keyboard & mouse controls Getting started in Windows The Control Panel Working with windows

#### **Files and folder management**

- Creating new folders
- Creating subfolders
- Saving a file onto a usb stick
- Saving and copying files and folders
- Saving a simple Word file into a folder

### **The Internet**

- Connecting to the internet
- Browsing the web
- Google, Bing and Edge
- Navigating sites
- Safety on the internet
- Bookmarking sites
- What is "The Cloud"?

# COURSE OUTLINE

# **WEEK 2**

# **WORD 2016© Basics**

- **Getting to know Word** The Word Screen The Ribbon & Dialog Boxes The Quick Access Toolbar The Status Bar
- **Working with Documents** Creating a new document Saving & updating a document Safely closing a document Navigating a document

### **Working with Text**

Text selection techniques Entering & editing information Text formatting & alignment Line spacing Pictures & Symbols The Spelling & Grammar tool Borders & Shading Bullets & Numbering

## **EXCEL 2016© Basics**

**Getting to know Excel** The Excel Screen Understanding the Backstage Exiting Safely from Excel **Creating simple spreadsheets** Creating a New Workbook Entering data Saving & updating workbooks Widening columns & rows Defining ranges Checking accuracy Navigating workbooks

# **WEEK 2 continued..**

### **Formatting Worksheets**

Formatting text and numbers Understanding Cell Alignment Borders & Shading Inserting pictures Cut, copy & paste Working with sheets Preparing to print Printing worksheets

### **Formulas and Functions**

Simple formulas SUM function Copying formulas

# **OUTLOOK 2016© Basics**

**Getting Started with Outlook** The Program Window The Ribbon The Backstage View Module & Item Tabs The Quick Access Toolbar Navigating to Outlook features **Emails** Creating & sending emails Adding, viewing & saving attachments Reply, Reply to All and Forward **Calendar** Scheduling & changing appointments Recurring appointments Displaying different calendar views